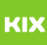

## Wie Drucke ich wenn ich nicht in der Domain bin?

## 01.05.2024 23:40:18

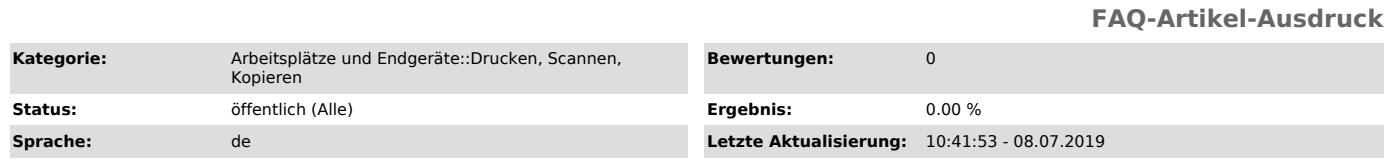

*Symptom (öffentlich)*

Mein Drucker wird mir als offline angezeigt.

## *Problem (öffentlich)*

Keine Verbindung zum PrintServer

## *Lösung (öffentlich)*

1. Rechner neustarten

- 
- 2. Im Windows Explorer folgende Adresse öffnen:<br>- \\printp.ads.uni-magdeburg.de für öffentliche Drucker (bspw. FollowMe)<br>- \\printm.ads.uni-magdeburg.de für Drucker in Mitarbeiterbereichen<br>3. Mit dem OVGU Account anmelden
- 
- 
- 
- 
- 

Warum muss die Anmeldung gespeichert werden?

- Rechner die sich nicht in der Uni-Domain befinden, sind dem PrintServer unbekannt.
- 
- Damit gedruckt werden kann ist der OVGU Account von nöten um die<br>entsprechenden Berechtigungen zu beziehen.<br>- Im Ablauf eines Druckauftrages wird der OVGU Account an verschiedenen<br>stellen benötigt ► Passwort speichern